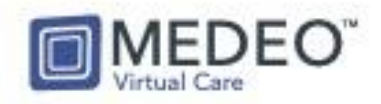

## Medeo Webinar – Video Agenda

- 01:04 MEDEO INTRODUCTION
- 05:24 10 TIPS FOR A SUCCESSFUL MEDEO SETUP
	- *05:24 – Tip #1 – Best Web Browser*
	- *05:40 – Tip #2 – Bookmark Medeo*
	- *06:00 – Tip #3 – Dual Monitors*
	- *06:15 - Tip #4 – Stable Internet Connection*
	- *07:25 – Tip #5 – Use a good Camera and Headset*
	- *08:02 – Tip #6 – Virtual Backdrop*
	- *08:23 – Tip # 7 – Good Lighting*
	- *09:07 – Tip #8 – Position your webcam*
	- *09:42 – Tip #9 – Do a Test Run*
	- *10:47 – Tip #10 – Coach your Patients*
- 11:43 PATIENT HIGHLIGHTS- See what Medeo looks like to your Patients
- 18:00 MEDEO OVERVIEW- How to sign in, view your dashboard and adjust settings including camera and microphone
- 23:10 How to Access MEDEO CONTACT SUPPORT in case of need
- 24:12 How to add PHONE VERIFICATION to Medeo Sign In for enhanced security
- 25:10 How to CREATE/BOOK A NEW VIRTUAL APPOINTMENT
- 30:30 How to START, END OR PAUSE A VIRTUAL APPOINTMENT
- 34:48 How to send a SECURE CLOSED THREAD MESSAGE WITH AN ATTACHMENT
- 40:42 How to take a SCREENSHOT OF AN IMAGE within Medeo
- 42:51 How to send a SECURE OPEN THREAD MESSAGE to a Patient
- 49:15 Q & A